# Membangun Media Center Berbasis Linux

**TELESCOPE** ren sistem operasi *desktop* saat ini, sedang menuju ke fungsi PC untuk dapat berfungsi sebagai pusat hiburan yang lengkap. Mulai untuk kebutuhan menonton TV, mendengarkan radio, dan melihat koleksi foto, sedapat mungkin dapat dilakukan dengan sebuah PC.

Kebutuhan manusia akan teknologi hiburan terus meningkat. Berbagai macam teknologi baru muncul untuk memenuhi kebutuhan ini. Mulai dari sebuah tape Video VHS yang sudah digantikan fungsinya oleh DVD, hingga walkman yang kini berevolusi menjadi MP3 player. Fungsi ponsel yang dulunya hanya dapat untuk menelepon, kini sudah menuju ke era 3G yang membuat fungsi sebuah ponsel semakin menjadi kompleks.

Hal ini juga berlaku ke teknologi PC dan sistem operasi untuk hiburan. Jika dulu fungsi PC lebih berfokus untuk kegiatan komputasi semata, kini segala kebutuhan multimedia seakan sudah terintegrasi di dalam sebuah PC. Dengan hanya mengandalkan sebuah PC, Anda dapat mengerjakan tugas kantor, mendengarkan musik, menonton film, menonton TV, mengedit foto, dan sebagainya. Perkembangan dunia *software* juga tak kalah menariknya.

Untuk mengintegrasikan semua kebutuhan hiburan yang dibutuhkan oleh *user*, perusahaan sebesar Microsoft sudah mengeluarkan Windows XP Media Center Edition yang dapat menyulap suatu PC menjadi media center yang lengkap. Beberapa aplikasi yang terintegrasi dalam Windows XP Media Center, di antaranya aplikasi untuk mendengarkan musik/radio, aplikasi untuk menonton TV/DVD, aplikasi untuk melihat gambar, dan aplikasi untuk memindahkan rekaman video yang masih terdapat pada digital camcoder.

Hanya saja, dunia itu penuh dengan pilihan. Tidak hanya Windows XP Media Center yang dapat melakukan hal ini. Linux sebagai sistem operasi yang *free*, juga sudah memiliki sejumlah aplikasi yang dapat menghadirkan nuansa media center pada PC Anda. Beberapa aplikasi media center di Linux, bahkan sudah memiliki fungsionalitas yang setaraf dengan aplikasi pada Windows XP Media Center.

Pada rubrik "Alternatif" kali ini, *Info-LINUX* akan menjelaskan sejumlah aplikasi Media Center yang terdapat di Linux, dan hal-hal lainnya seputar Media Center di Linux. Selamat membaca!

### **Freevo**

Freevo adalah aplikasi *open source home theater* PC yang terdapat di Linux. Secara umum, hampir semua fungsi yang terdapat pada Windows Media Center seperti aplikasi untuk menonton TV/DVD/VCD, mendengarkan musik, dan melihat koleksi gambar, sudah tersedia di Freevo.

Untuk dapat menjalankan berbagai macam fungsinya, Freevo menggunakan sejumlah aplikasi audio/video open source yang lain sebagai komponen pendukungnya. Aplikasi yang dibuat dengan menggunakan bahasa python ini, juga dapat mengenali berbagai format audio dan video yang sudah umum digunakan.

Beberapa fitur yang dimiliki oleh Freevo, antara lain:

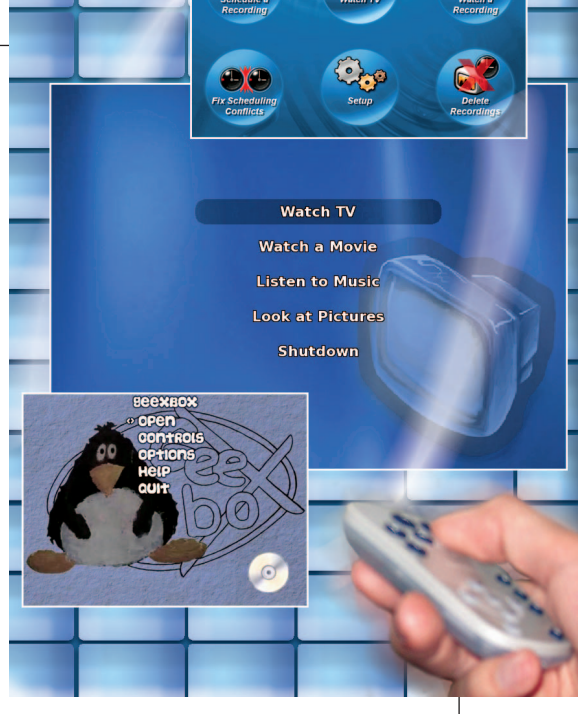

- Dapat digunakan untuk menonton TV (terrestrial, DVB-S, DVB-T).
- Pause live TV (dukungan terbatas di versi 1.x, full support direncanakan pada versi 2.x).
- Dapat digunakan untuk merekam acara TV.
- $\bullet$  TV Guide.
- $\bullet$  DVD Player.
- $\bullet$  DVD Ripper\*.
- $\bullet$  Video Player.
- $\bullet$ Music player (mp3, wma, ogg, etc).
- $\bullet$ Radio (FM & Internet).
- $\bullet$ RSS newsreader.
- $\bullet$ Weather forecast.
- $\bullet$  Memainkan games.

**Note:** (\*) membutuhkan tambahan plugins agar bisa berjalan dengan baik.

Untuk menginstalasi Freevo juga cukup mudah, karena team Freevo sudah me nyediakan beberapa paket instalasi untuk beberapa distro besar seperti Mandrake, Fedora, SuSE, Debian, Gentoo, dan Ubuntu. Setelah terinstalasi, Anda harus mengonfigurasikan beberapa parameter yang terdapat pada file konfigurasi Freevo. Freevo sendiri memiliki tiga buah file konfigurasi, yaitu freevo.conf, freevo\_config.py, dan local\_conf.py. File freevo.conf, berisi sejumlah parameter yang berisi path sejumlah program penting yang merujuk ke *display* (X11 atau framebuffer), resolusi layar monitor, dan lainnya. File ini biasanya langsung

dapat tercipta, saat menjalankan perintah freevo setup. File konfigurasi kedua, yaitu freevo\_config.py, berisi sejumlah parameter default yang digunakan oleh Freevo. Karena itu jangan lakukan perubahan apapun pada file konfigurasi freevo\_config.py ini. File konfigurasi ketiga, yaitu local\_conf.py, berisi segala konfigurasi yang dibutuhkan oleh Freevo. Nantinya perubahan yang dilakukan pada file local\_conf.py, akan di-override secara default ke file freevo\_config.py.

Dalam file local\_conf.py, Anda harus mendefinisikan beberapa parameter program yang dibutuhkan oleh Freevo. Misal jika Anda ingin menonton TV di Freevo dengan *back-end* aplikasi TVTime, maka pada file konfigurasi local\_conf.py Anda harus mengubah sejumlah parameter agar Freevo menggunakan aplikasi TVTime sebagai aplikasi default untuk menonton TV. Hal ini berlaku juga untuk konfigurasi menu-menu lain yang terdapat pada Freevo.

Pada tampilan awal, aplikasi Freevo akan menampilkan sejumlah menu seperti yang terdapat pada aplikasi Windows Media Center. Beberapa menu *default* yang ditampilkan Freevo, antara lain Watch TV, Watch a Movie, Listen to Music, Look at Pictures, dan Shutdown. Jika Anda ingin menambahkan menu lainnya ke dalam menu utama Freevo, Anda dapat mengedit file local\_conf.py.

Selain dapat dijalankan langsung dari halaman desktop Linux, Freevo juga dapat dikonfigurasikan agar dapat langsung berjalan setelah proses *booting* Linux berlangsung. Dengan melakukan hal ini, Anda dapat langsung menghadirkan nuansa

Linux Media Center setelah komputer Anda berjalan.

### **My Media System**

My Media System (MMS) adalah aplikasi yang dapat digunakan untuk memanajemen, menampilkan, dan memainkan format media seperti video, musik, dan gambar. MMS dapat berjalan dengan baik pada Set-Top-Box yang terhubung ke TV-set, maupun yang terhubung ke multimedia PC dan HD display.

My Media System atau yang dulunya dikenal dengan nama Mpeg Menu System V2, sudah memiliki sejumlah fitur. Beberapa fitur yang dimiliki MMS, di antaranya:

- Dapat memutar audio dan mendukung cover.
- $\bullet$  Dapat memutar film dan menampilkan informasi film yang diperoleh dari imdb.
- Dapat menampilkan gambar dengan tampilan *slideshow*.
- Dapat menjalankan *games* dengan menggunakan aplikasi emulator games lainnya.
- Dapat digunakan untuk menonton TV.

### **GeeXboX**

GeeXboX merupakan suatu distro live CD yang didesain untuk dapat memutar sejumlah file multimedia secara langsung. Selain dapat berfungsi sebagai Live CD, GeeXboX juga dapat diinstalasikan ke dalam harddisk maupun USB flash drive.

Saat ini, GeeXboX sudah mendukung beberapa format file sebagai berikut:

- $\bullet$  MPEG 1/2 movies (MPG, VCDs, DVDs).
- $\bullet$  MPEG 4 movies (DivX, XviD).
- RealMedia dan Windows Media movies.
- $\bullet$  OggMedia streams.
- $\bullet$  Matroska streams.
- $\bullet$  Audio streams (MP3, Ogg/Vorbis, WAV (audio-CD), AAC, FLAC).

Untuk menjalankan GeeXboX, tidak diperlukan spesifikasi hardware yang tinggi. Anda hanya membutuhkan komputer sekelas P2-400 MHz, dengan RAM minimal sebesar 64MB, VESA 2.0 compliant graphics card, ALSA compatible sound card, CD ROM atau DVD ROM, keyboard, joystick atau remote controller yang kompatibel dengan Lirc.

Kapasitas harddisk yang dibutuhkan oleh GeeXboX juga cukup kecil, jika Anda ingin menginstalasinya ke dalam harddisk. Ruang harddisk yang diperlukan untuk instalasi hanya sekitar kurang lebih 10 MB.

Untuk penggunaan distro ini juga tidak sulit. Anda hanya perlu mem-*booting* CD distro GeeXboX pada komputer, dan tak lama kemudian menu GeeXboX akan tampil pada layar komputer. Untuk mengoperasikan GeeXboX, Anda cukup menggunakan tombol keyboard tunggal. Misal gunakan tombol Up atau Down untuk memilih menu. Tombol panah kanan (->) dibutuhkan untuk bergerak ke sub menu (OK), dan tombol panah kiri (<-) digunakan untuk kembali ke meu sebelumnya (Cancel). Berikut ini adalah menu utama yang terdapat pada GeeXboX:

- **Open**

 Menu yang berfungsi untuk membuka dan menjalankan file audio atau video yang terdapat pada harddisk.

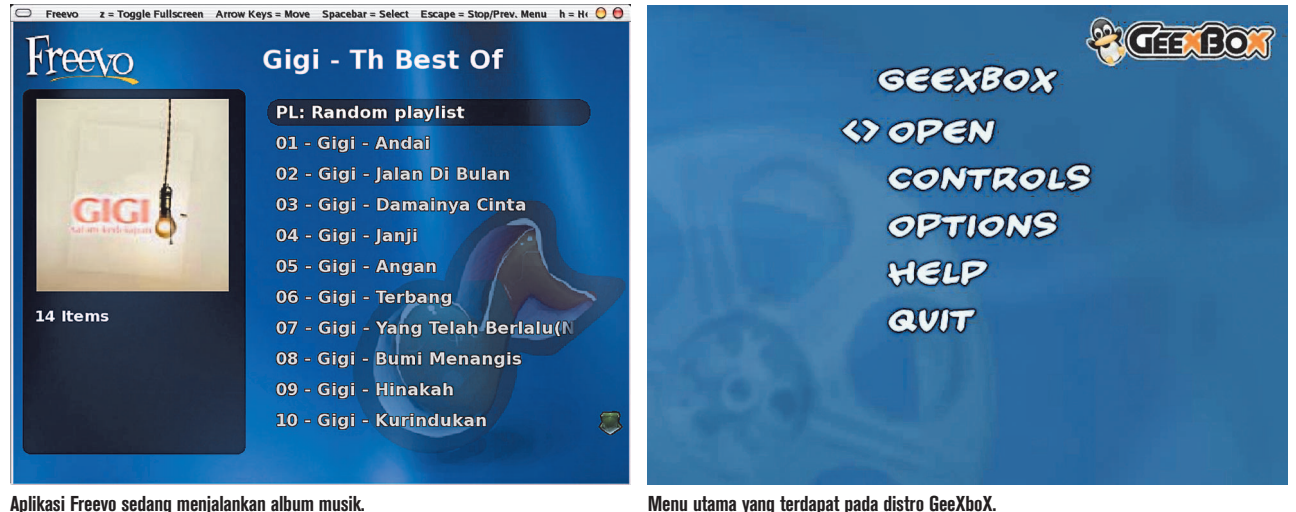

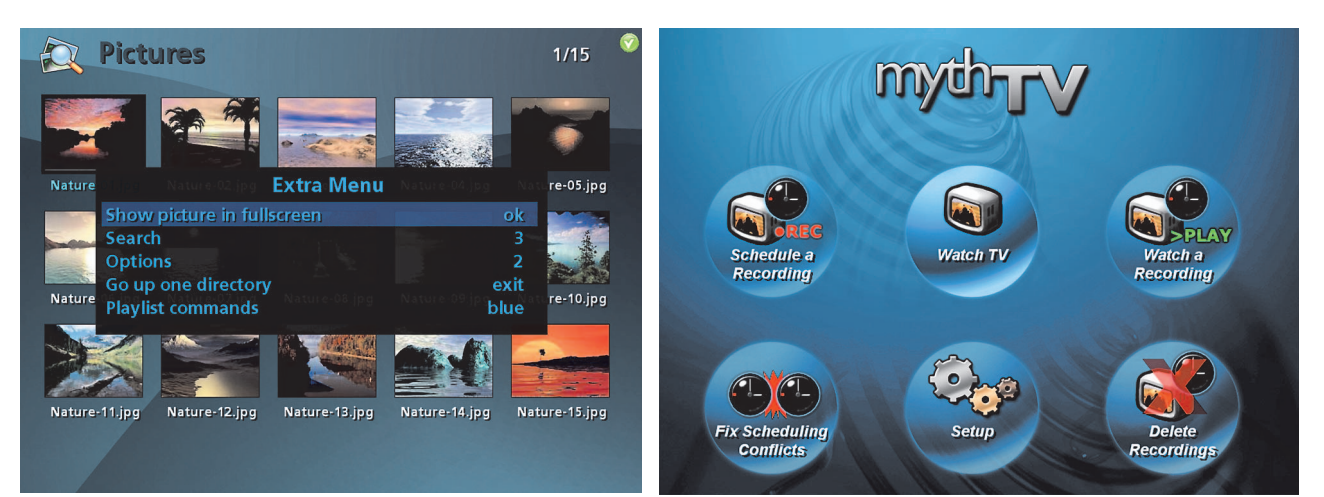

**Menu picture yang terdapat pada aplikasi My Media System. Sejumlah fitur multimedia yang lengkap, sudah dimiliki oleh MythTV.**

#### $\bullet$  Controls.

 Menu yang berisi beberapa kontrol untuk mengontrol file-file multimedia yang sedang dimainkan.

#### $\bullet$  Options

 Menu yang berisikan sejumlah option konfigurasi GeeXboX yang, di antaranya aspect ratio gambar, audio channel, subtitle selection, dan switch tv-out.

#### - **Help**

 Menu yang berisikan keterangan bantu (Help) GeeXboX.

- **Quit**

 Menu untuk menghentikan GeeXboX, sekaligus mematikan komputer.

Untuk mulai menjalankan VCD/DVD, cukup masukkan CD dan GeeXboX secara otomatis akan langsung memainkan. Bila tidak dapat berjalan, Anda dapat menjalankannya dengan memilih menu Open - > Play VCD/DVD. Jika file yang ingin Anda mainkan sudah terdapat di harddisk, Anda cukup memilih file dalam harddisk tersebut yang ingin dijalankan, dengan menekan tombol Enter. Bila file yang ingin Anda putar belum dapat dijalankan oleh GeeXboX karena tidak terdapat codec untuk menjalankannya, Anda dapat menambahkannya secara manual dengan meng-copy file-file codec yang diperlukan ke direktori /iso/GEEXBOX/codecs. Untuk melakukan hal ini, Anda dapat melakukan *remastering* CD GeeXboX dengan menggunakan aplikasi GeeXboX generator.

Dengan adanya distro GeeXboX, kita juga dapat dengan mudah membuat CD demo yang berisikan film, sehingga pengguna tidak perlu repot-repot menginstal player untuk multimedia. Cukup kita tambahkan codec dan file film dengan cara meremastering GeeXboX, dan CD demo sudah siap untuk digunakan.

Selain GeeXboX terdapat beberapa distro sejenis yang dapat digunakan sebagai multimedia center. Beberapa di antaranya adalah Womp!, dan eMoviX.

#### MythTV

MythTV merupakan aplikasi Linux yang dapat menciptakan Digital Multimedia Entertainment System pada komputer Anda. Pengembangan aplikasi ini sendiri, sudah dimulai sejak April 2002 oleh Isaac Richards. Pengembangan aplikasi ini bermula atas kejengkelan Isaac Richard ketika kesulitan menemukan aplikasi yang dapat menampilkan siaran TV kabel AT&T Broadband dengan baik. Di samping itu, Isaac juga ingin aplikasi tersebut juga memiliki fi tur *web browser built-in,* sebuah mail client, dan juga aplikasi untuk menjalankan games.

Hingga akhirnya Isaac mulai membuat aplikasi multimedia yang dibutuhkan, hingga terciptalah MythTV.

Saat ini, MythTV sudah mencapai versi 0.20. Beberapa fitur yang dimiliki oleh MythTV, antara lain:

- Memiliki arsitektur *back-end* server dan *frontend client*, sehingga dapat membolehkan beberapa komputer frontend client untuk me-remote content yang terdapat pada back-end server.
- Memiliki aplikasi untuk menampilkan foto, RSS Feed, DVD burner.
- Dapat mengkompress video menggunakan software rtjpeg (menggunakan Nuppelvideo) maupun mpeg4 (menggunakan libavcodec).
- $\bullet$  Memiliki beberapa tambahan plugins dan themes.

### **Aplikasi pendukung Linux Media Center**

Untuk dapat berfungsi sebagai aplikasi Media Center yang lengkap, terdapat sejumlah

# Multimedia lengkap dalam sebuah aplikasi

Menurut istilah dari Wikipedia, Media Center adalah komputer dan aplikasi yang dapat digunakan untuk memainkan musik, menonton film, menampilkan gambar, menonton film DVD/VCD, menonton TV, dan sejumlah kebutuhan multimedia yang lain.

Aplikasi Media Center dapat berupa front-end yang menggunakan sejumlah aplikasi multimedia yang lain, maupun aplikasi yang dapat berjalan sendiri. Kebanyakan software Media Center menampilkan semua fungsi-fungsi multimedia yang dimilikinya di halaman menu utamanya.

Salah satu kendala terbesar untuk menjalankan aplikasi Media Center di Linux adalah kompabilitas hardware. Karena itu, pastikan hardware yang Anda miliki, sudah didukung dengan baik dalam platform Linux.

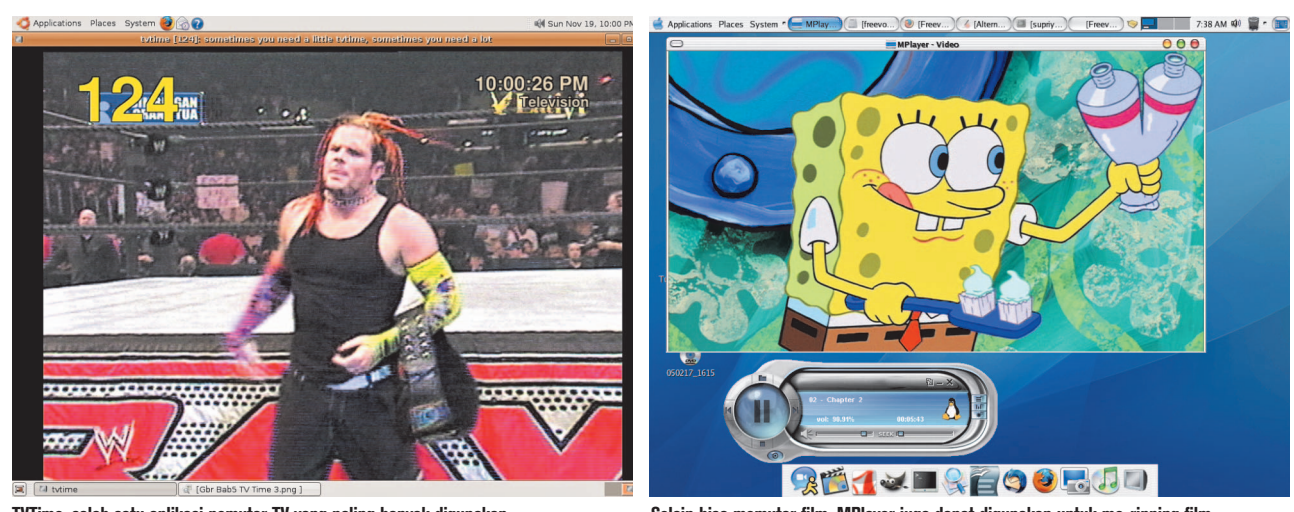

**TVTime, salah satu aplikasi pemutar TV yang paling banyak digunakan. Selain bisa memutar film, MPlayer juga dapat digunakan untuk me-ripping film.**

back-end aplikasi untuk menjalankan fungsi aplikasi Media Center di Linux.

Beberapa aplikasi yang biasa digunakan sebagai back-end aplikasi Media Center di Linux:

#### MPlayer

MPlayer adalah aplikasi pemutar video untuk Linux, yang sudah mendukung penuh beberapa format video. Aplikasi ini dapat menjalankan berbagai macam file mulai dari MPEG/VOB, AVI, ASF/WMA/WMV, RM, QT/MOV/MP4, Ogg/OGM, MKV, FLI, dan yuv4mpeg. Dengan MPlayer, Anda juga dapat menonton VCD, DVD, SVCD, 3ivx, dan DivX 3/4/5.

MPlayer juga memiliki sebuah aplikasi yang bernama mencoder (MPlayer's Movie Encoder), yang dapat berfungsi untuk mengencode suatu format film, ke format film lainnya. Sebagai contoh, Anda dapat mengencode film DVD yang Anda miliki, ke format MPEG-4 (DivX/XviD) yang berukuran cukup kecil.

#### Xine

Hampir sama dengan MPlayer, Xine juga merupakan aplikasi pemutar video yang dapat digunakan untuk memutar untuk memutar berbagai format file audio dan video seperti MPEG, ogg, avi, asf, quicktime, (S)VCD, DVD, dan banyak lagi.

Seperti beberapa aplikasi video player lain yang terdapat di Linux, untuk dapat menjalankan beberapa format video atau audio yang bersifat tertutup, Xine memerlukan instalasi paket w32codecs, yang berisi sejumlah codec untuk menjalankan beberapa format multimedia yang bersifat tertutup.

#### TVTime

TVTime adalah aplikasi pemutar televisi berkualitas tinggi yang dapat juga digunakan untuk merekam siaran TV. Tentu saja sebelum menjalankan TVTime, Anda harus mempunyai TV Card terlebih dahulu, baik ber-interface eksternal maupun ber-interface internal. TVTime dapat memproses input dari TV Card dan menampilkannya ke monitor komputer maupun projector.

Berikut ini beberapa fitur yang dimiliki oleh TVTime:

- $\bullet$  Bersifat smooth motion.
- $\bullet$  Memiliki tampilan gambar yang berkualitas tinggi.
- $\bullet$  Widescreen support.
- Slick On-Screen-Display.
- $\bullet$  Memiliki fungsi overscan settings.
- Memiliki fungsi untuk memanajemen channel.

Pada saat menjalankan aplikasi TVTime untuk kali pertama, Anda perlu menjalankan perintah tvtime-scanner agar TVTime dapat otomatis mendeteksi frekuensi channel TV yang tersedia. Jika dirasa masih kurang bagus, Anda dapat mengonfigurasi secara manual file stationlist.xml dan tvtime.xml yang berisikan sejumlah konfigurasi umum aplikasi TVTime.

#### Lirc

Kebanyakan TV Card saat ini, sudah menyertakan sebuah remote control pada paket kemasannya. Adanya remote control ini

akan mempermudah kita untuk mengganti channel, memperbesar dan memperkecil volume suara, dan yang lainnya.

LIRC (Linux Infrared Remote Control), digunakan sebagai aplikasi untuk menerima dan mengirim infrared signal di sistem operasi Linux. Dengan LIRC dan sebuah IR receiver, Anda sudah dapat mengontrol aplikasi siaran televisi, radio, musik maupun film, dengan menggunakan remote control.

### **Masih sulit bagi pemula**

Meski sudah terdapat beberapa aplikasi Media Center di Linux, aplikasi ini kebanyakan masih terus dalam tahap pengembangan. Langkah mengonfigurasi aplikasi Media Center di Linux agar sesuai dengan yang kita inginkan, juga masih cukup sulit dilakukan oleh user pemula.

Perlu pemahaman yang baik terhadap file konfigurasi yang digunakan oleh setiap aplikasi ini. Meski demikian, *InfoLINUX* sangat optimis kalau dalam beberapa tahun ke depan, aplikasi Media Center berbasis Linux akan semakin baik dan mudah untuk digunakan.

**Supriyanto** [supriyanto@infolinux.co.id]

## Referensi:

- $\overline{\bullet}$ http://freevo.sourceforge.net
- $\bullet$ http://geexbox.org
- $\bullet$ www.mplayerhq.hu
- http://xinehq.de
- $\bullet$ http://tvtime.sourceforge.net
- http://sourceforge.net/projects/movix
- $\bullet$ www.lirc.org